## **Table of Contents**

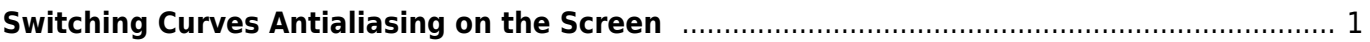

## <span id="page-2-0"></span>**Switching Curves Antialiasing on the Screen**

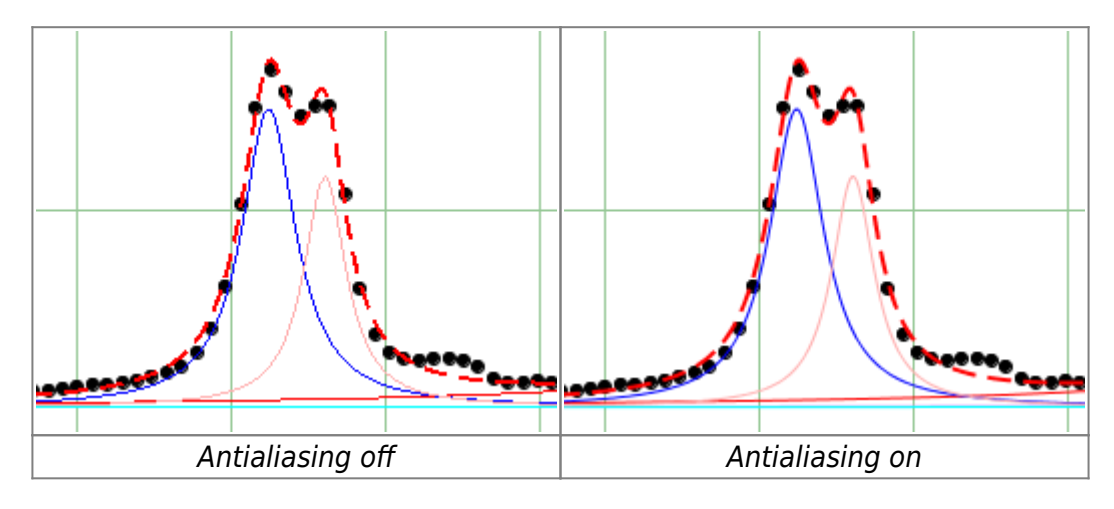

You can toggle curves Wantialiasing (smoothing) by selecting View  $\rightarrow$  Curves Antialiasing in main menu.

Please note that antialiasing may slow down the drawing if you have many data points ( $\sim$ 100K).

From: <https://magicplot.com/wiki/> - **MagicPlot Manual**

Permanent link: **<https://magicplot.com/wiki/antialiasing>**

Last update: **Sun Nov 8 12:21:24 2015**

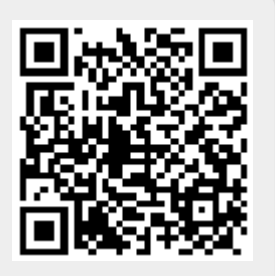